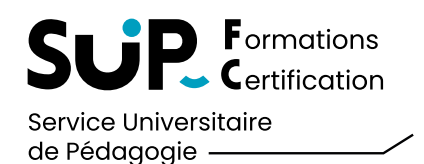

## SUIVRE VOTRE PARCOURS D'INSCRIPTION AVEC LE LOGICIEL **Votre Parcours d'Inscription**

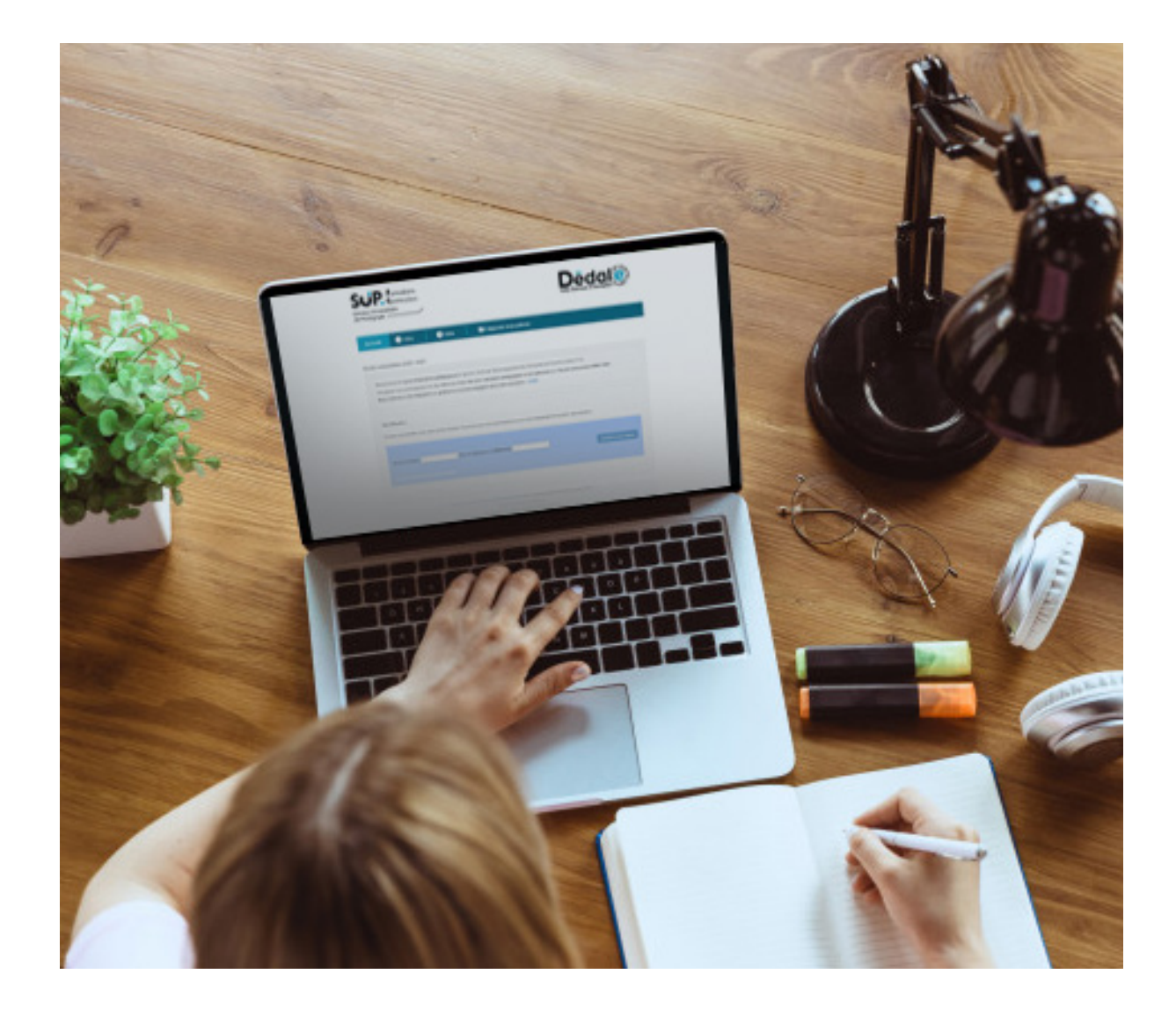

#### POUR COMMENCER :

#### Dédale est un logiciel conçu pour vous aider à vous inscrire au SUP-FC.

Il vous permet de vous situer et de visualiser les étapes à compléter. Pour vous connecter, munissez-vous de votre numéro de candidat ou d'étudiant ou saisissez vos nom, prénom et date de naissance.

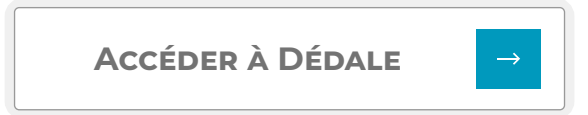

Dédale est accessible à l'adresse suivante : *https://dedale-sup-fc.univ-fcomte.fr/*

Dédale est également accessible via l'ENT.

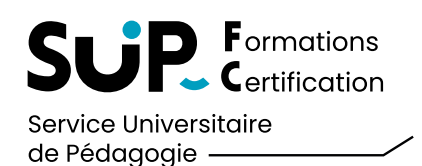

### SUIVRE VOTRE PARCOURS D'INSCRIPTION

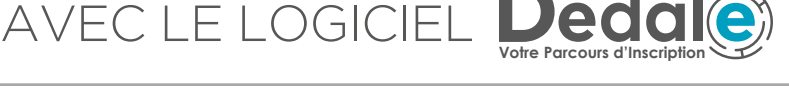

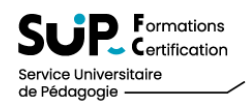

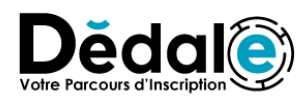

Dédale est un logiciel conçu pour vous aider à vous inscrire au SUP-FC. Il vous permet de savoir où vous en êtes et ce qu'il vous reste à faire. Pour cela, munissez-vous de votre numéro de candidat ou d'étudiant ou saisissez vos nom, prénom et date de naissance. Lorsqu'une étape passe en bleu, vous pouvez passer à l'étape suivante.

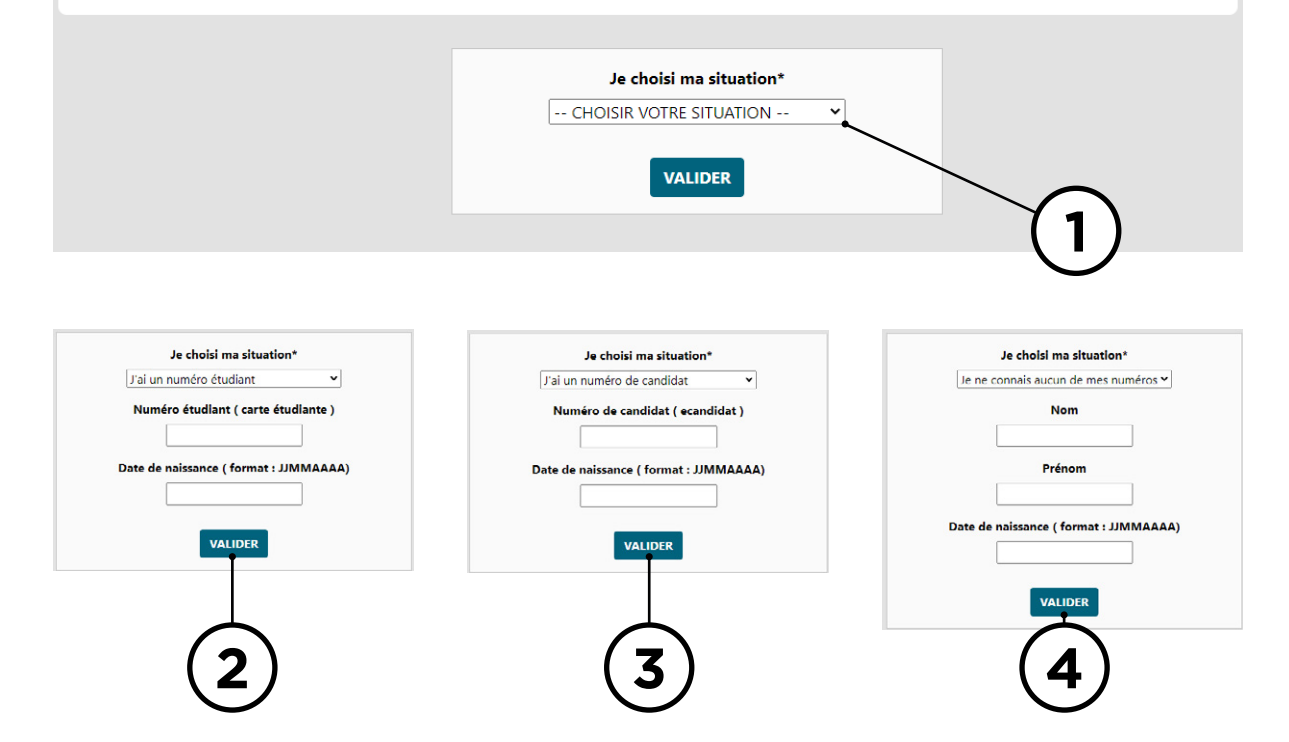

**1 SE CONNECTER**

Vous êtes invité à choisir la situation qui vous correspond **1** , puis à saisir :

- **2** votre numéro d'étudiant et votre date de naissance
- **3** votre numéro ecandidat et votre date de naissance

**4** votre nom, votre prénom et votre date de naissance

#### La date de naissance doit être saisie au format : JJMMAAAA

(J est un chiffre du jour, M un chiffre du mois et A un chiffre de l'année par exemple 24071989).

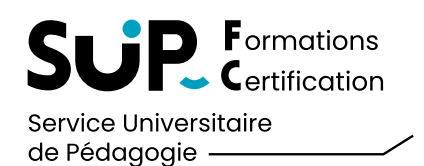

## SUIVRE VOTRE PARCOURS D'INSCRIPTION AVEC LE LOGICIEL **Votre Parcours d'Inscription**

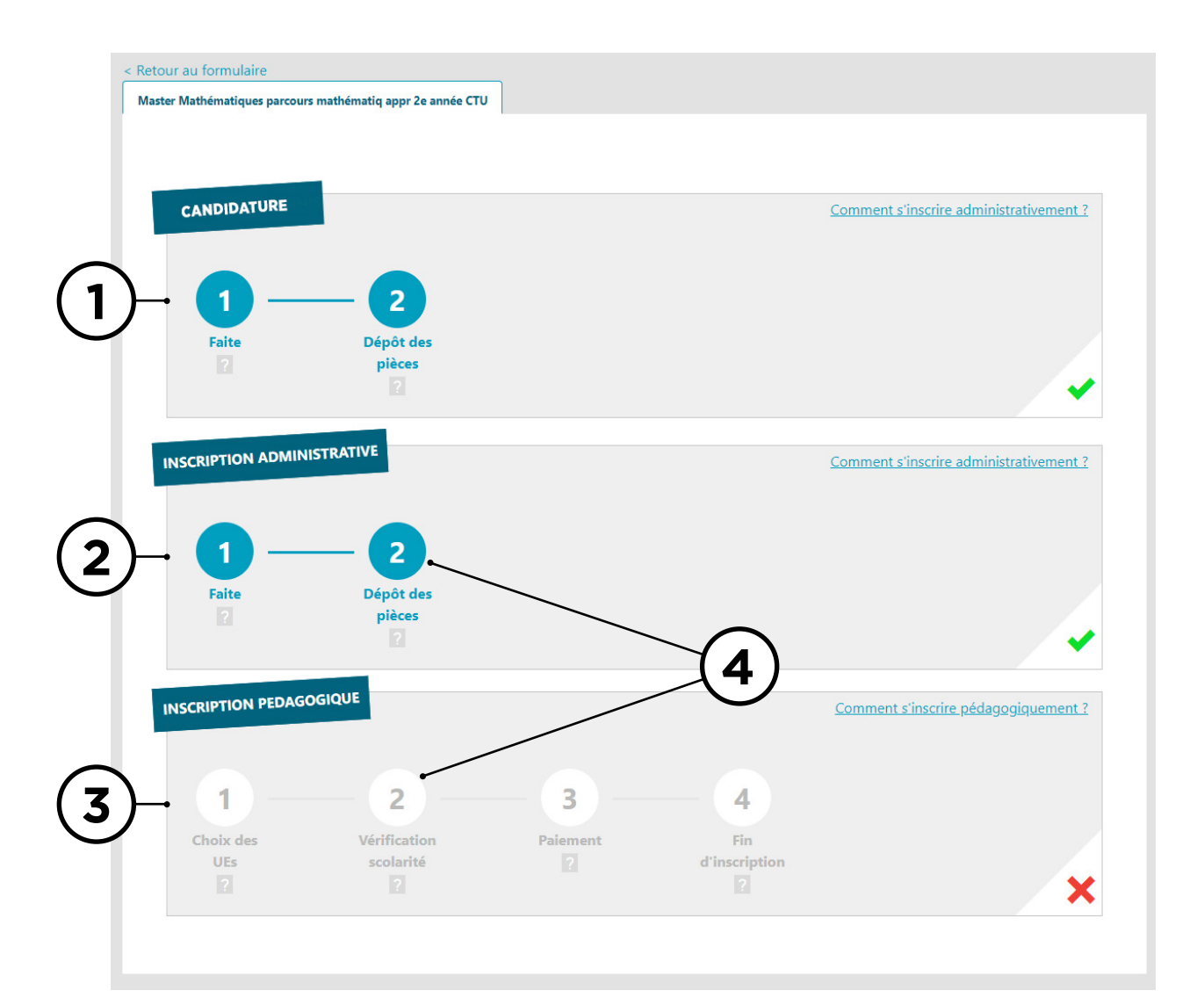

# **2 SUIVRE LES ÉTAPES DE VOTRE CANDIDATURE**

Pour chaque étape de votre inscription, vous allez voir apparaître un bandeau. Ils sont au nombre de 3 :

**1** Candidature (disponible uniquement si l'étudiant a candidaté)

**2** Inscription Administrative

**3** Inscription Pédagogique

Chaque bandeau peut présenter 2 états **4** :

. Grisés :

vous n'avez pas encore accédé à cette étape, ou cette étape est en cours

. Colorés en bleu :

l'étape est finalisée.

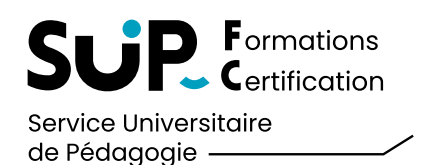

# SUIVRE VOTRE PARCOURS D'INSCRIPTION

AVEC LE LOGICIEL **Votre Parcours d'Inscription**

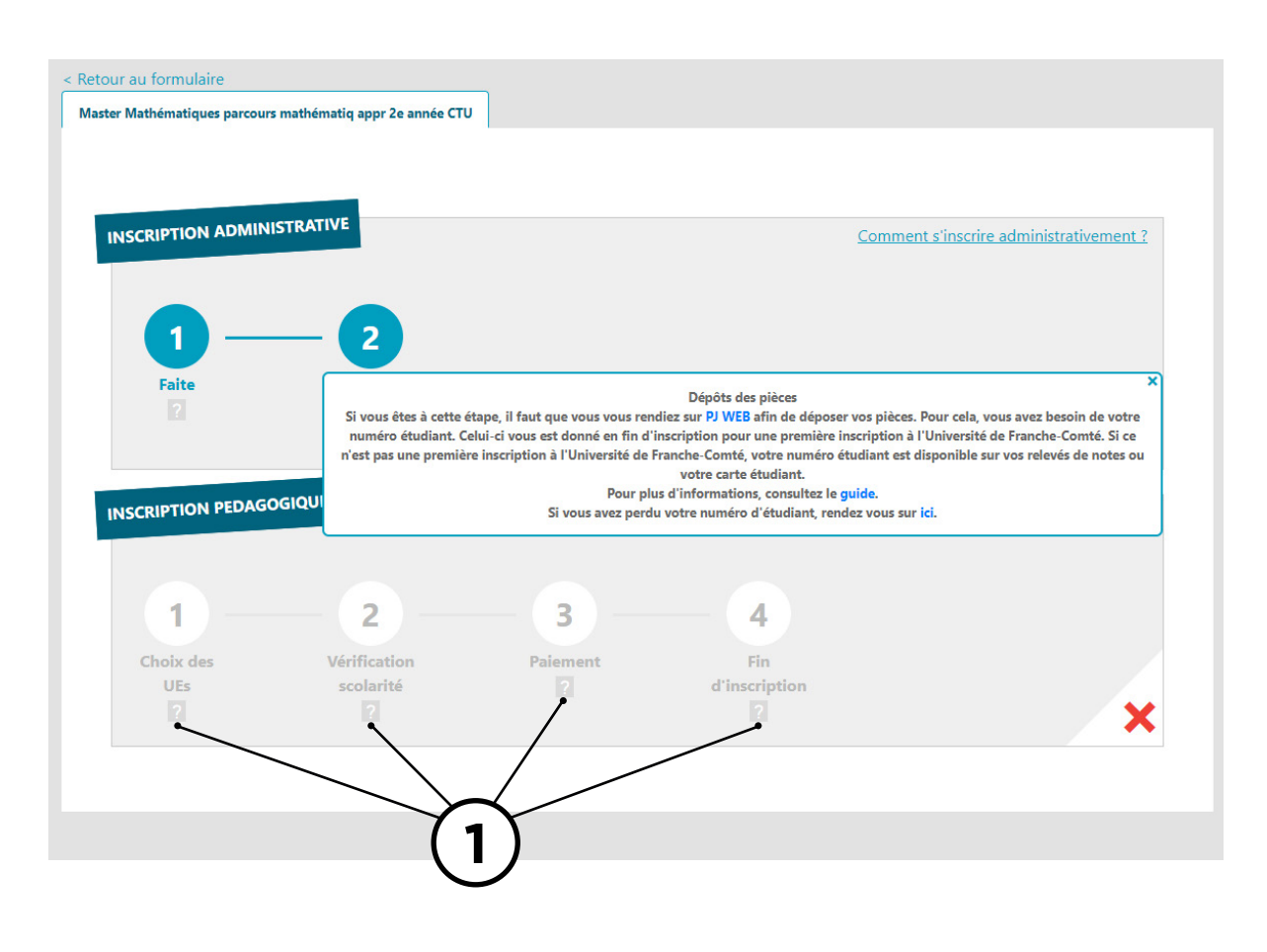

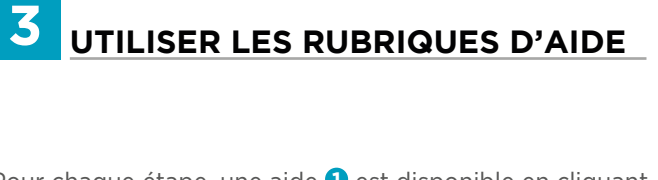

Pour chaque étape, une aide <sup>0</sup> est disponible en cliquant sur le ? situé sous chaque numéro.

> **Utilisez ces indicateurs !**  Ils vous guideront dans vos démarches.